# **Ручная обработка древесины 8-9 классы**

### **Сконструировать разделочную доску с внутренним контуром**

#### **Технические условия:**

- 1. С помощью образца (Рис. 1.) *разработать чертеж* и изготовить разделочную доску с внутренним контуром. Образец не копировать!
	- 1.1. Чертеж оформлять в соответствии с ГОСТ 2.104-68. Наличие рамки и основной надписи (углового штампа) на чертеже формата А4 обязательно. Основная надпись заполняется информацией представленной в технических условиях данной практики.
	- 1.2. Размеры на чертеже указывать с предельными отклонениями, указанные в технических условиях.
- 2. Материал изготовления фанера. Максимальные габаритные размеры рабочей заготовки 200х100х4 мм.

*Примечание.* Можно использовать фанеру толщиной 6 мм.

- 3. Предельные отклонения на все наружные и внутренние размеры  $\pm 1$  MM.
- 4. Чистовую (финишную) обработку изделия выполнить шлифовальной шкуркой средней зернистости на тканевой основе.
- 5. Декоративную отделку выполнить с одной стороны с помощью электровыжигателя.

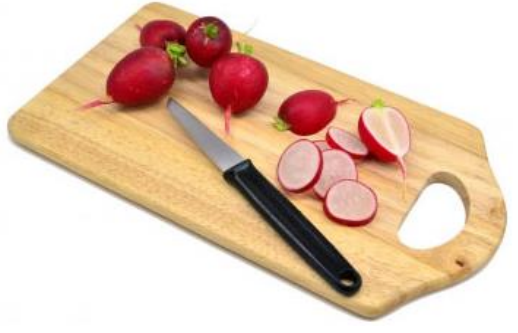

Рис. 1. Образец разделочной доски с внутренним контуром

# **Карта пооперационного контроля**

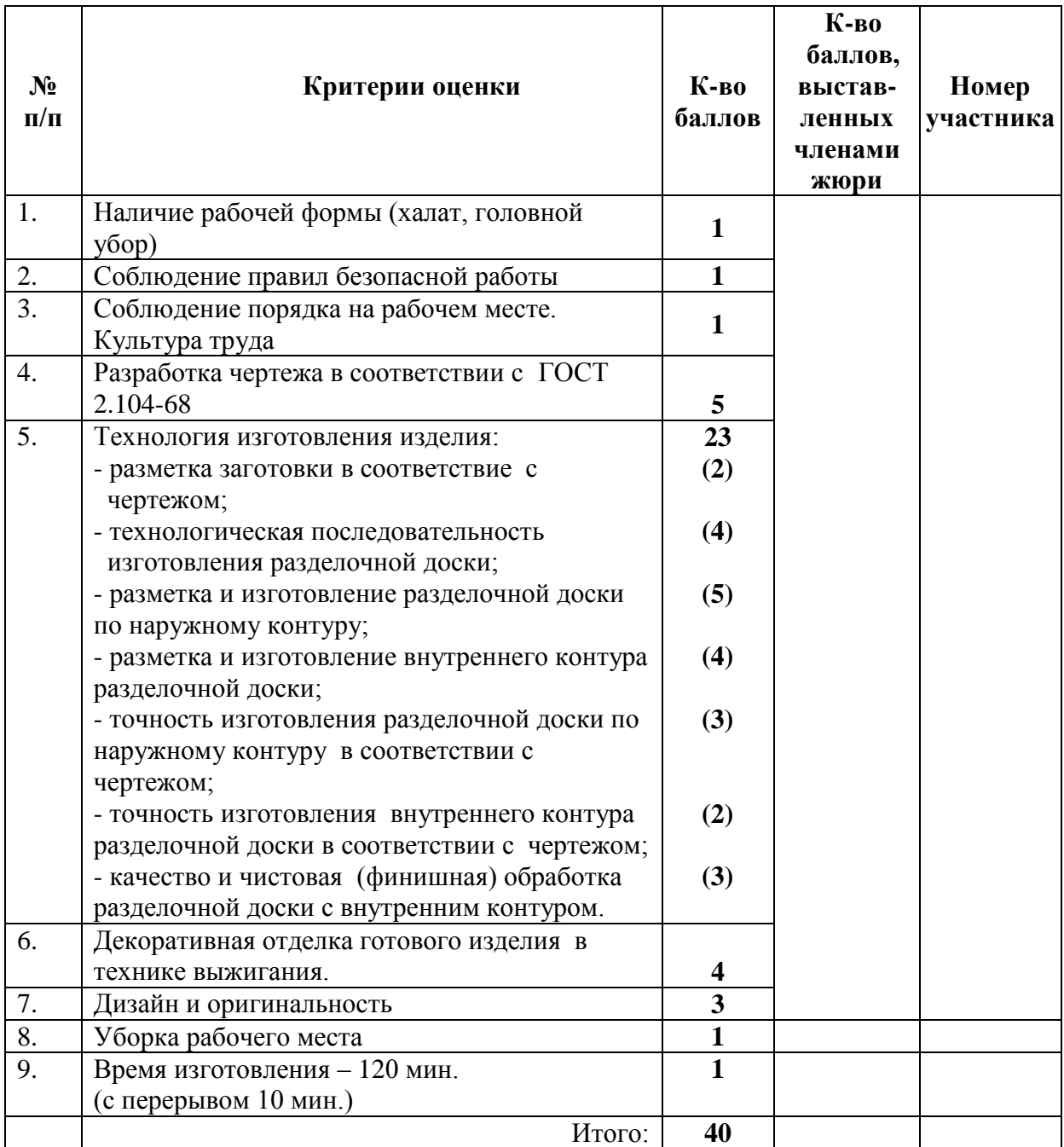

# **Председатель:**

**Члены жюри:** 

**Ручная металлообработка 8-9 классы**

### **По чертежу изготовление разметочного шаблона**

### **Технические условия:**

- 1. Предельные отклонения готового изделия по наружному контуру  $\pm 1$ мм (рис. 1).
- 2. Острые грани на заготовке притупить (зачистить).
- **3.** Финишная чистовая обработка *плоскостей**и кромок со всех сторон.*
- 4. Заусенцы, в отверстиях с двух сторон зенкеровать зенкером (сверлом) Ø 8 мм на глубину 0,2-0,3 мм.

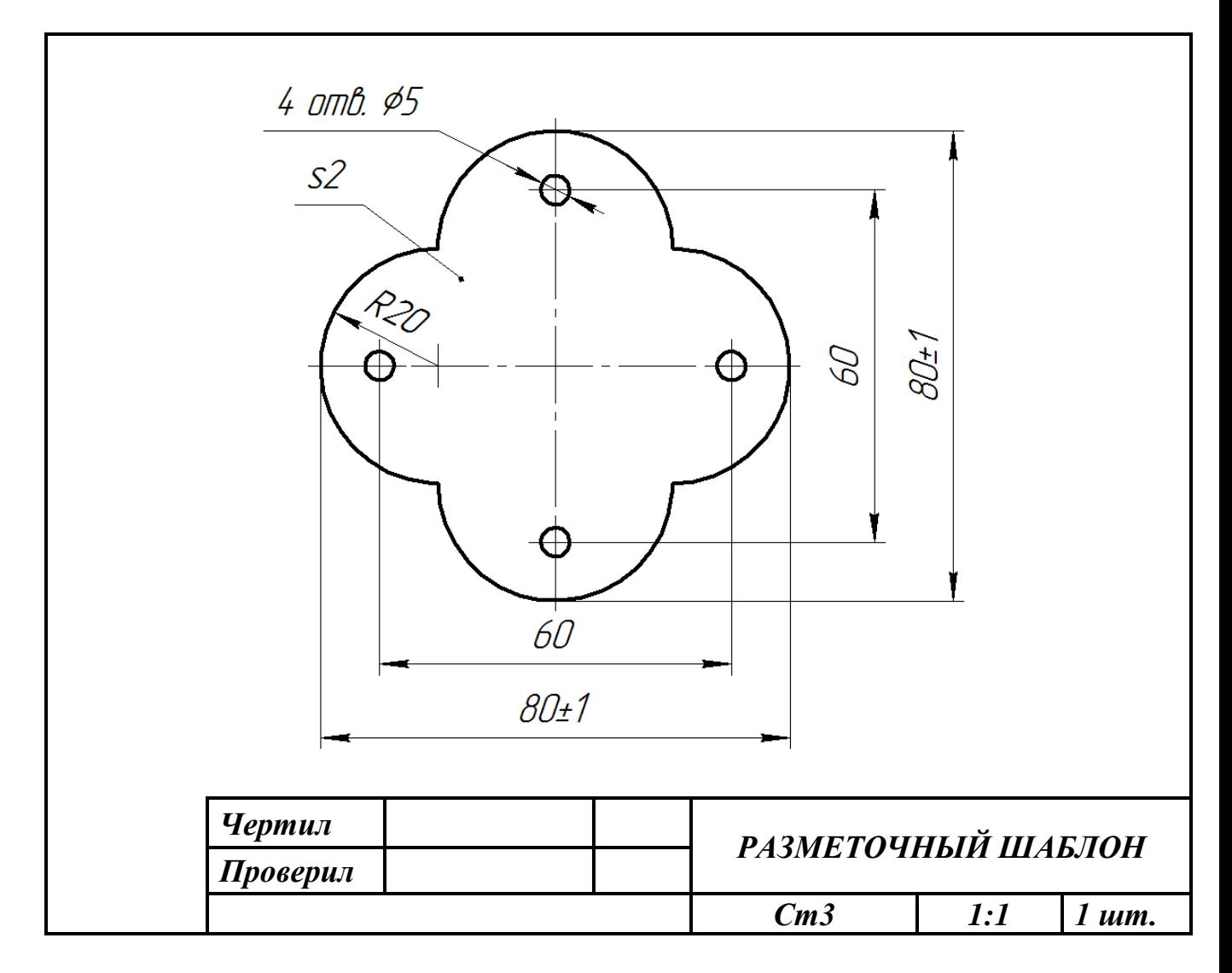

Рис. 1. Чертеж разметочного шаблона

# **Карта пооперационного контроля**

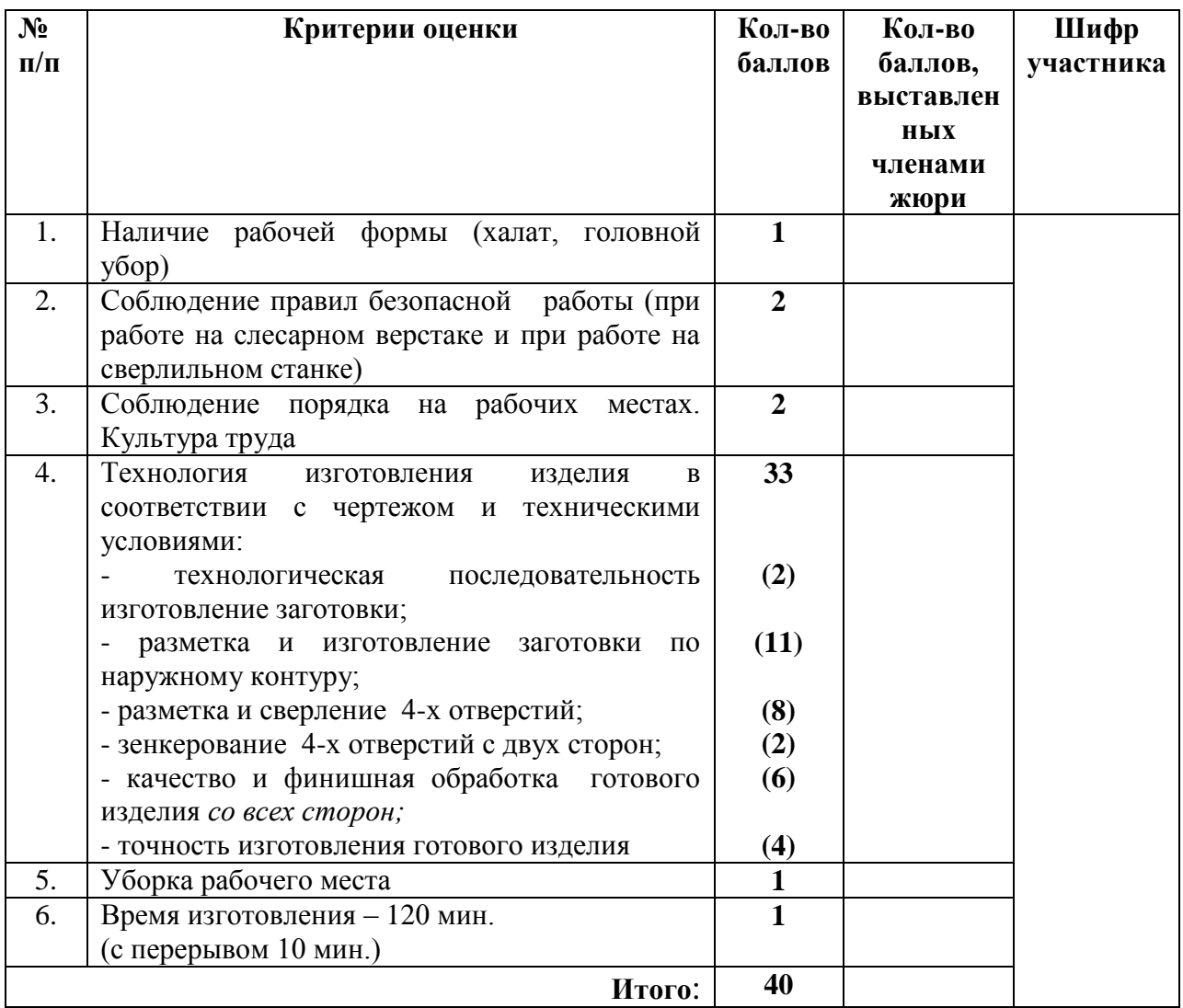

# **Председатель:**

**Члены жюри:** 

## **Электротехника 8-9 классы**

В учебных мастерских два рабочих места учащихся и рабочее место учителя освещаются отдельными лампами накаливания.

1.Начертите принципиальную схему электрической цепи с тремя лампами, тремя элементами управления

и общим элементом защиты.

2. Соберите эту цепь.

3. Измерьте напряжение на входе цепи,

ток через одну лампу, ток через две лампы и общий ток

через две лампы, токи через три лампы и общий ток через три лампы.

4. Сравните суммы токов через две лампы и общий

ток через две лампы, суммы токов чрез три и общий

ток через три лампы. Объясните результаты.

5. Измерьте сопротивление незажженной лампы,

рассчитайте сопротивление одной лампы, двух ламп и трех зажженых ламп.

Объясните различие сопротивления.

#### Критерии пооперационного контроля

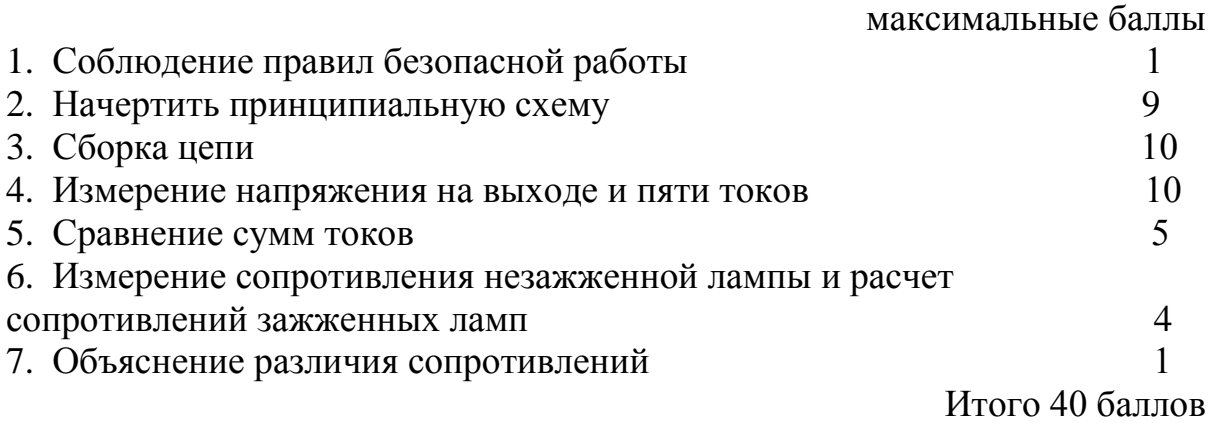

#### **3D-моделирование 8-9 классы**

**Задание: разработать и распечатать на 3D-принтере** прототип изделия –

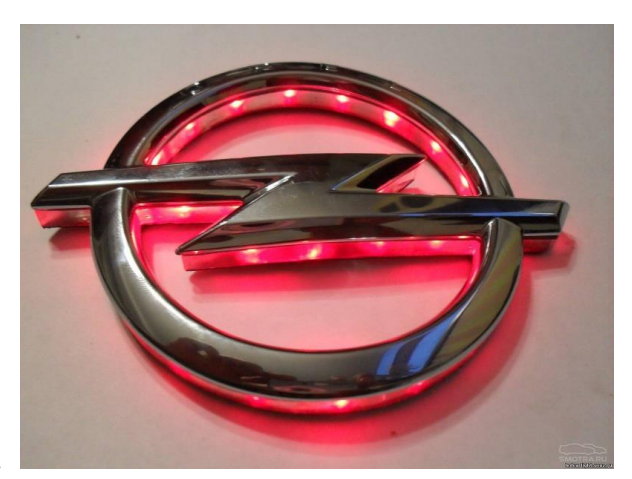

эмблема.

*Фактический размер детали не более (длина, ширина, высота) - 50*х*50*х*30мм*.

### **Порядок выполнения работы:**

– разработать эскиз прототипа с указанием основных размеров и параметров;

– выполнить технический рисунок прототипа с использованием одной из программ: Blender; GoogleSketchUp; Maya; SolidWorks; 3DS Max или Компас 3DLT с учетом всех необходимых параметров для создания 3D-модели;

– сохранить технический рисунок прототипа с названием **zadanie\_номер участника \_olimp**;

– перевести технический рисунок в формат .stl;

– выбрать настройки печати c заполнением 50% и распечатать прототип на 3D-принтере;

– эскиз прототипа и сам прототип под вашим номером сдать членам жюри.

### **Рекомендации:**

1. Разработать 3D-модель в любом 3D-редакторе, например: Blender, Google SketchUp, AutoCad, 3DS Max, SolidWorks и т.п.. При разработке 3D модели, необходимо учитывать ряд требований к ней:

А. При разработке любой 3D-модели в программе следует размещать деталь на ее наибольшем из плоских оснований, поскольку принтер наращивает модель снизу вверх.

Б. Не допускается отсутствие целостности сетки модели, рваная топология. Модель, состоящая из нескольких объектов должна быть соединена в общую топологическую сетку, путем применение булеиновых операций или инструментов ретопологии, встроенных в программы 3Dмоделирования.

В. Расположение частей модели не должно противоречить законам физики. 3D-принтер не способен корректно распечатать абсолютно любую модель, и чем понятнее форма, тем ближе к задуманному будет результат печати.

Г. Не допускается чрезмерная или недостаточная детализация модели. Следует учитывать, что при масштабировании модели часть деталей может быть утрачена ввиду технических возможностей принтера.

Д. Не допускаются пустотелые модели. У всех элементов модели должна быть толщина, либо оно должны быть замкнуты. Модели должны быть твердотелыми.

Е. Не допускается наложение и взаимопроникновение полигонов друг в друга. В случае необходимости подобных решений следует использовать изменение структурной сетки.

Ж. Не допускается отсутствие касательных граней и поверхностей – расположенные слишком близко границы слипнутся ввиду технологических особенностей печати. Следует соблюдать дистанцию минимум 100 микрон  $(1 \text{ MKM} = 0,001 \text{ MM} = 0,0001 \text{ CM}).$ 

2. Экспортировать итоговый результат в формат для 3D-печати – .stl.

3. Открыть .stl файл в программе управления 3D-принтером (зависит от модели 3D-принтера). Выбрать настройки печати.

4. Напечатать модель.

#### **Робототехника 8-9 классы**

Движение и навигация роботов с перемещением объектов.

**Материалы и инструменты:** Конструктор (Lego Mindstorms NXT, Lego Mindstorms EV3), ноутбук с программным обеспечением (NXT-G, EV3- G, RobotC) для программирования робота.

**Задача:** построить и запрограммировать робота, который:

Заезжает на поле в произвольном месте (по выбору участника);

 может двигаться по произвольной траектории, не наезжая при этом на круги красного цвета и не выезжая за пределы поля;

 собирает объекты синего цвета и транспортирует их в зону синего цвета на поле;

 после перемещения всех объектов транспортировки в указанную зону покидает поле и останавливается.

**Также** составить спецификацию робота, включающую перечень использованных датчиков, приводов, двигателей, а также передач и механизмов.

**Примечания:** Размер робота на старте не должен превышать 250х250х250 мм.

Круги красного цвета диаметром 50 мм должны располагаться на белом поле таким образом, чтобы для робота указанных размеров существовала принципиальная возможность проехать к объектам синего цвета, не наехав на них и не выехав за пределы поля.

В качестве объектов для перемещения используются лѐгкие банки объемом 330 мл.

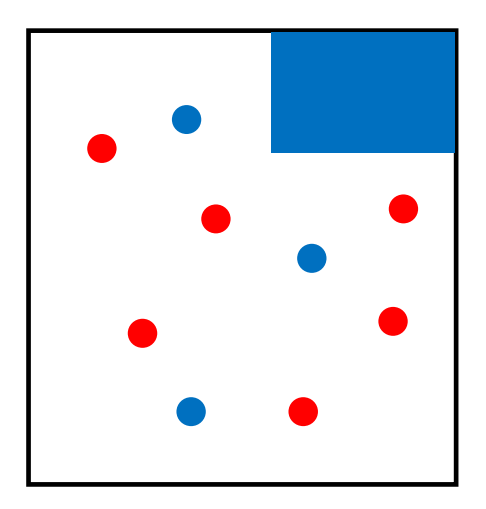

## **Требования к роботу**

1. До начала практического тура все части робота должны находиться в разобранном состоянии (все детали отдельно). При сборке робота нельзя пользоваться ни какими инструкциями (в устной, письменном форме, в виде иллюстраций или в электронном виде).

2. Все элементы робота, включая контроллер, систему питания, должны находиться на роботе.

3. Робот должен быть автономным, т.е. не допускается дистанционное управление роботом.

4. В конструкции робота может быть использован только один контроллер.

5. Количество двигателей и датчиков в конструкции робота не ограничено.

6. В конструкции робота запрещается использование детали и узлы не входящие в робототехнический конструктор.

7. При зачетном старте робот должен быть включен вручную по команде члена жюри, после чего в работу робота нельзя вмешиваться.

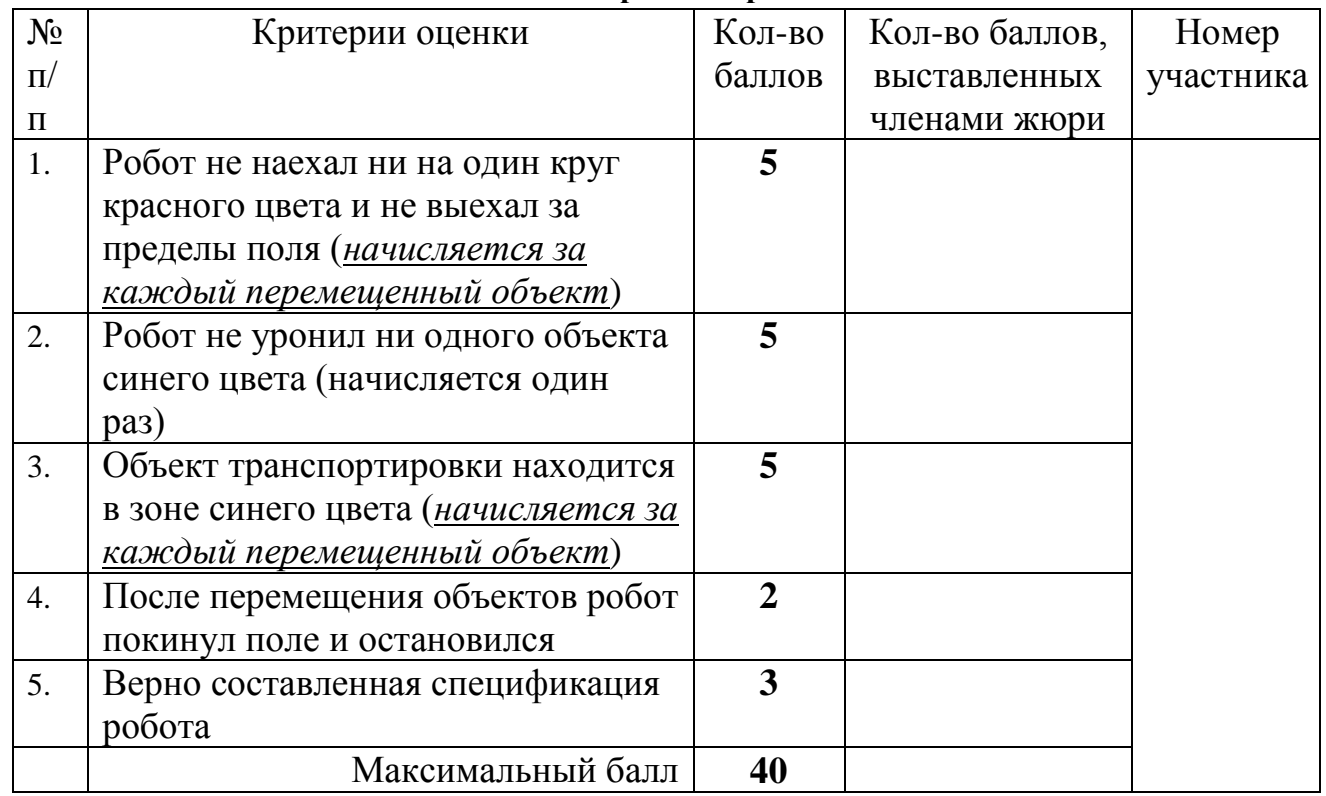

#### **Карта контроля**

#### **Председатель:**

**Члены жюри:**